CIET-NCERT CIET-NCERT ORIENTATION OF SRGS **ON** DEVELOPMENT OF ECONTENT FOR DIKSHA (OCT 10 2023)

#### Interactive Resources

Mrs. Sushumna Rao Tadinada

sushumnarao@gmail.com

AN INTRODUCTION

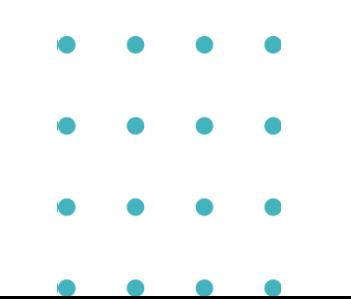

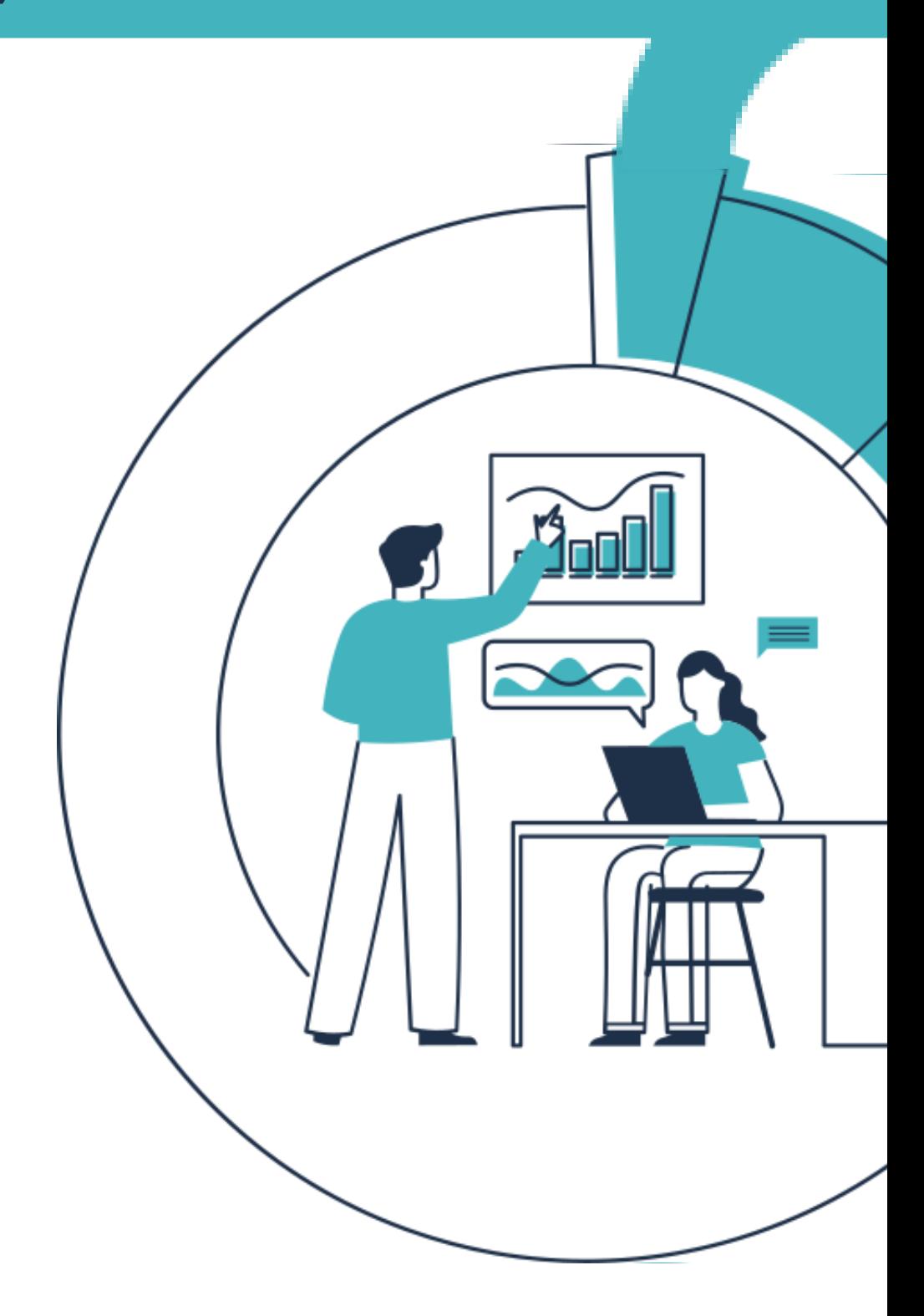

process, what and why Interactive Content,

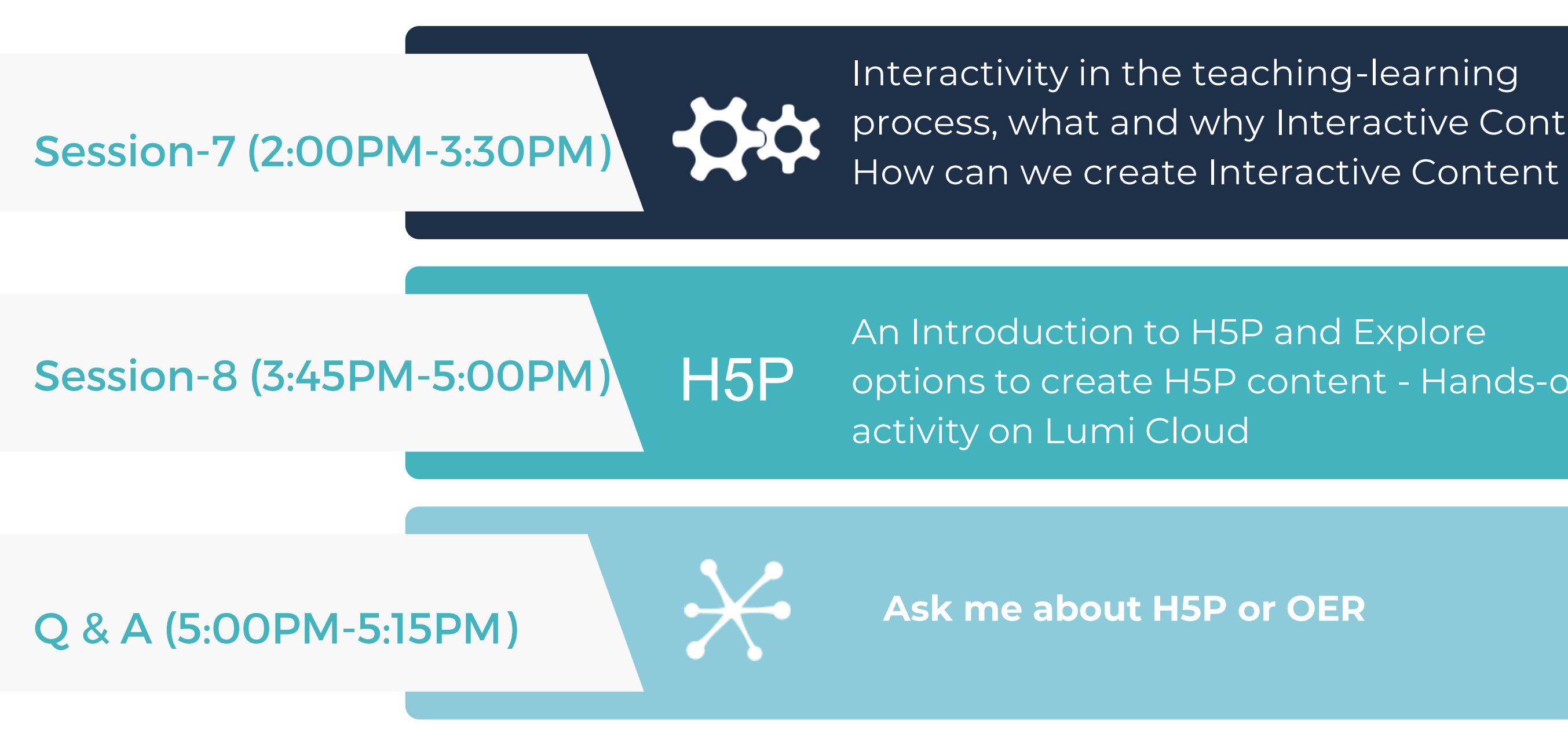

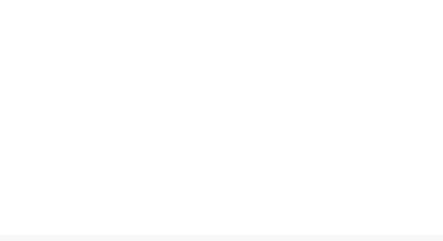

options to create H5P content - Hands-on

# What phrase comes to your mind when you think about interaction in the teaching-learning process?

# Type your phrase on the whiteboard that is shared

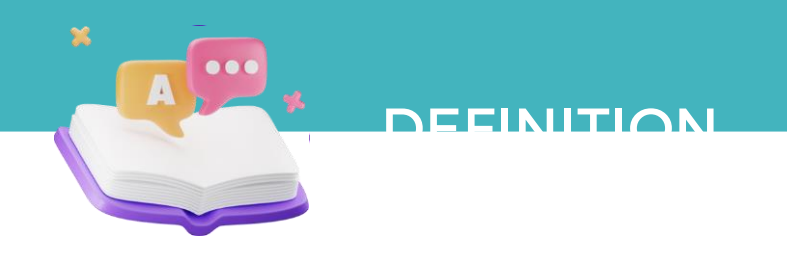

# The *[involvement](https://dictionary.cambridge.org/dictionary/english/involvement)* of *[users](https://dictionary.cambridge.org/dictionary/english/user)* in the *[exchange](https://dictionary.cambridge.org/dictionary/english/exchange)* of *[information](https://dictionary.cambridge.org/dictionary/english/information)* with [computers](https://dictionary.cambridge.org/dictionary/english/computer) and the [degree](https://dictionary.cambridge.org/dictionary/english/degree) to which this [happens.](https://dictionary.cambridge.org/dictionary/english/happen)

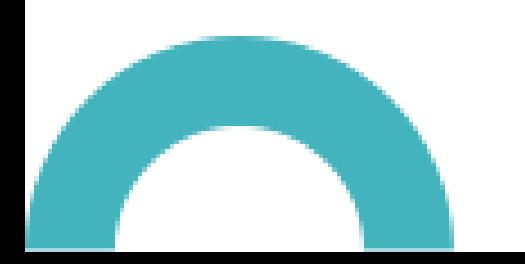

Definition of interactivity from the **[Cambridge Business English Dictionary](https://dictionary.cambridge.org/dictionary/english/)** © Cambridge University Press

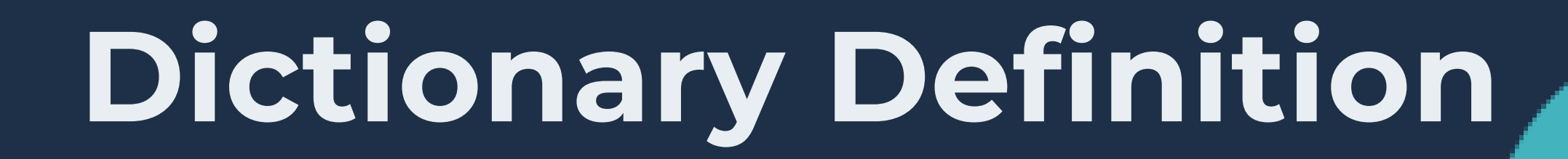

## Interactivity in a teaching learning Environment

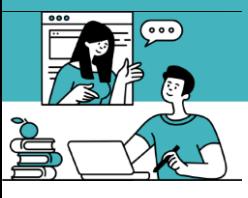

INTED ACTIVITY

- Learner-Learner
- Learner-Teacher
- Learner-Content

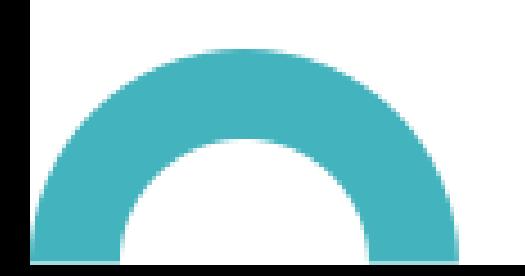

Reference: Moore, M.G. (1989). Editorial: Three types of interaction. The American Journal of Distance Education, 3(2), 1-7.

## Interactivity in a teaching learning Environment

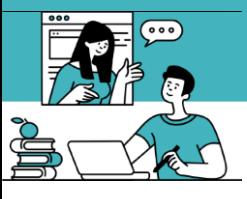

INTED ACTIVITY

# ⚬ Promote active learning

- Active Participation
- Track learners behaviour
- Opportunity to communicate

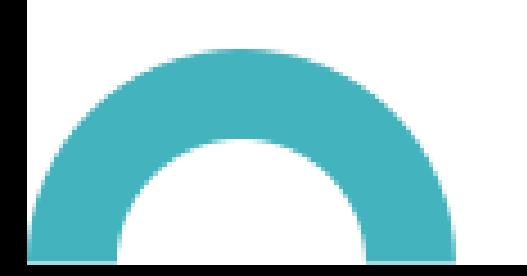

Reference: Moore, M.G. (1989). Editorial: Three types of interaction. The American Journal of Distance Education, 3(2), 1-7.

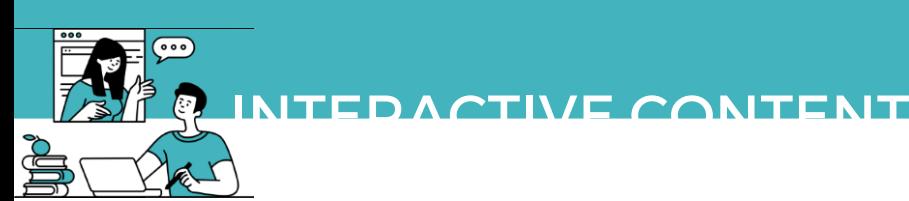

#### Examples of Interactive Content

# Give examples of any Interactive Content that you use in your teaching-learning environment

# Type your phrase on the whiteboard that is shared

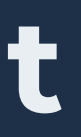

#### Interactive Content

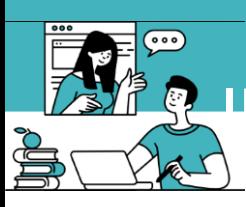

INTEDACTIVE CONTENT

• Let the situation demand ⚬ Content demands ⚬ Learner needs

# Avoid adding interactivity just for the sake of it, please.

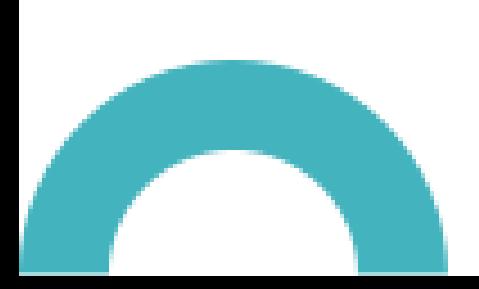

### Interactive Content - How to Create?

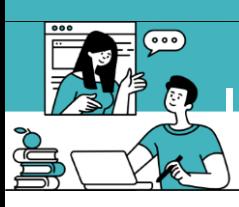

INTEDACTIVE CONTENT

## Using Authoring tools

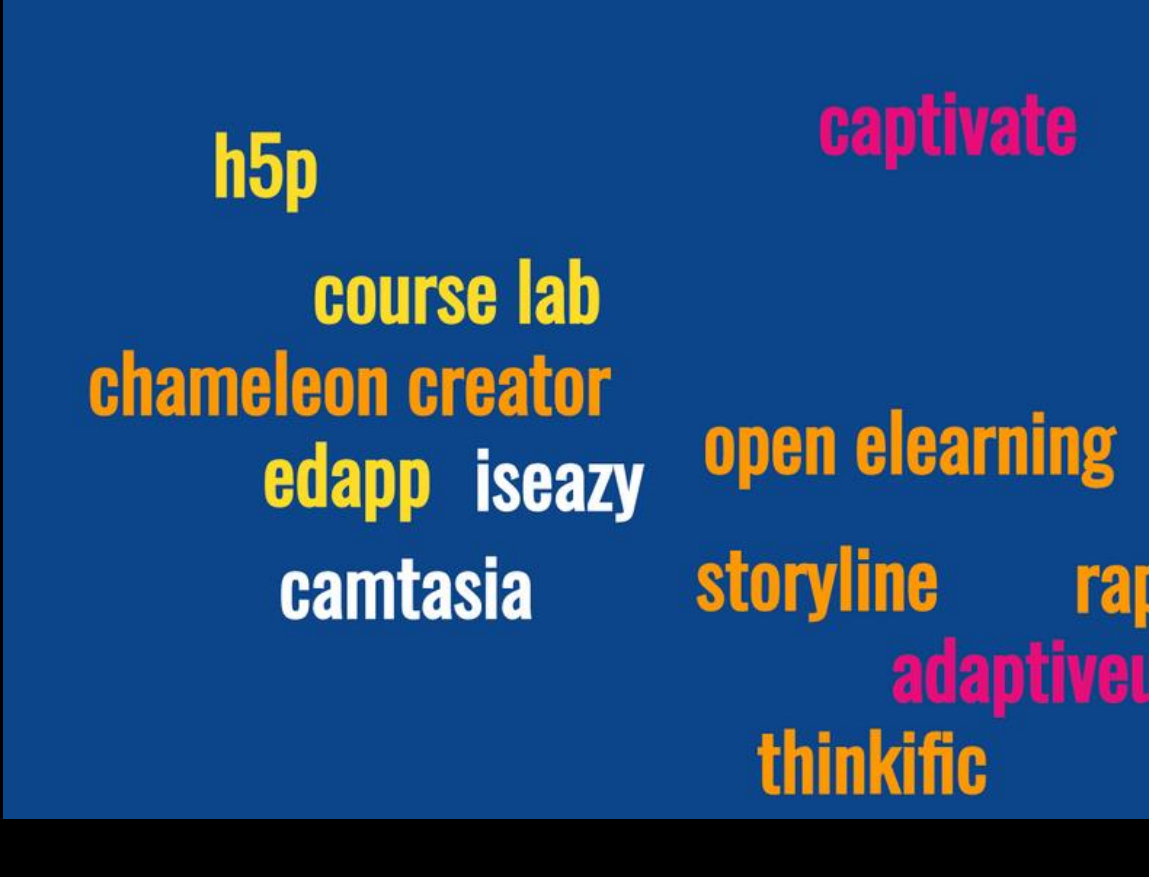

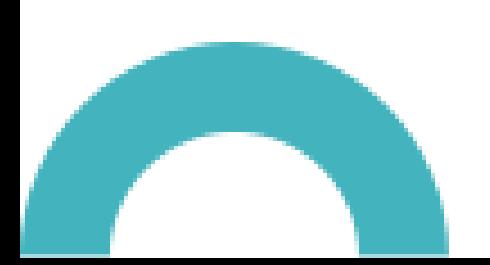

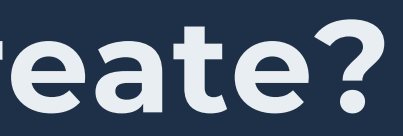

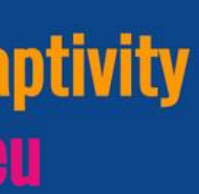

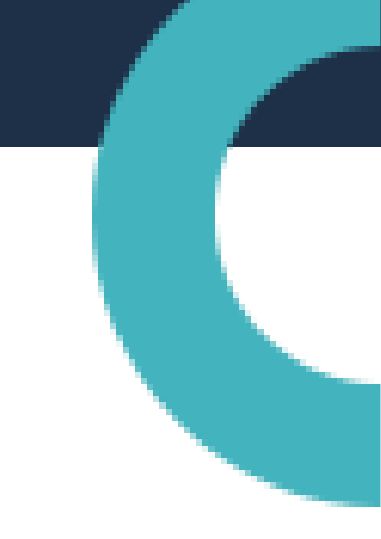

### Interactive Content - with H5P

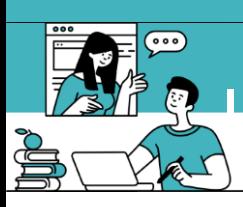

INTEDACTIVE CONTENT

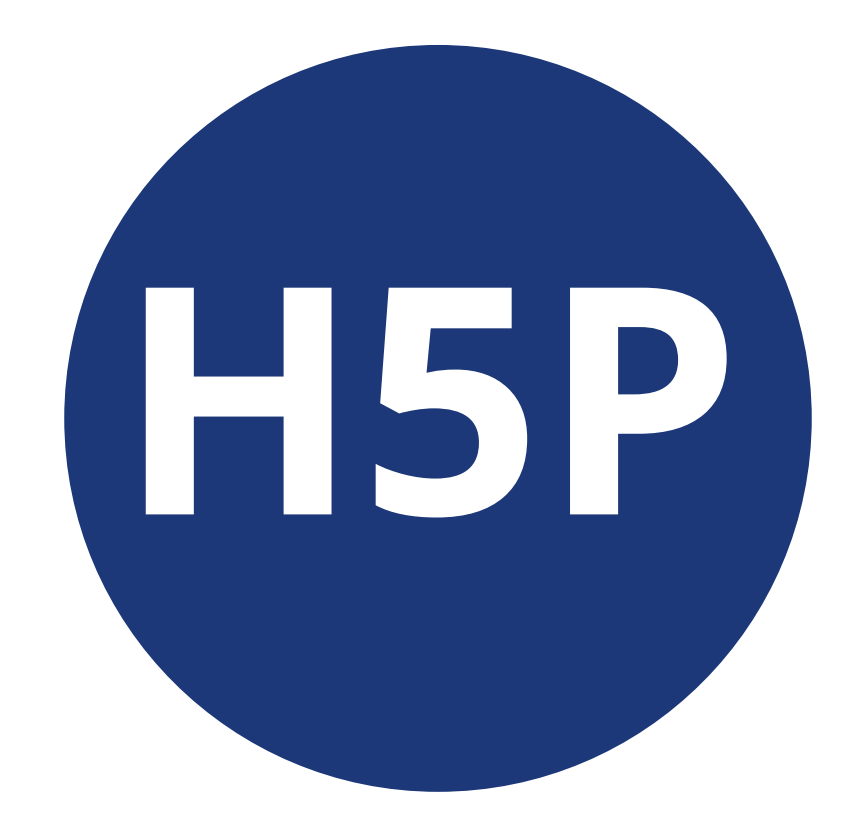

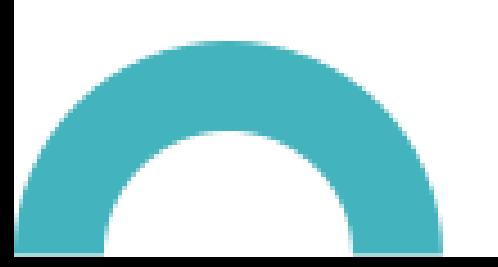

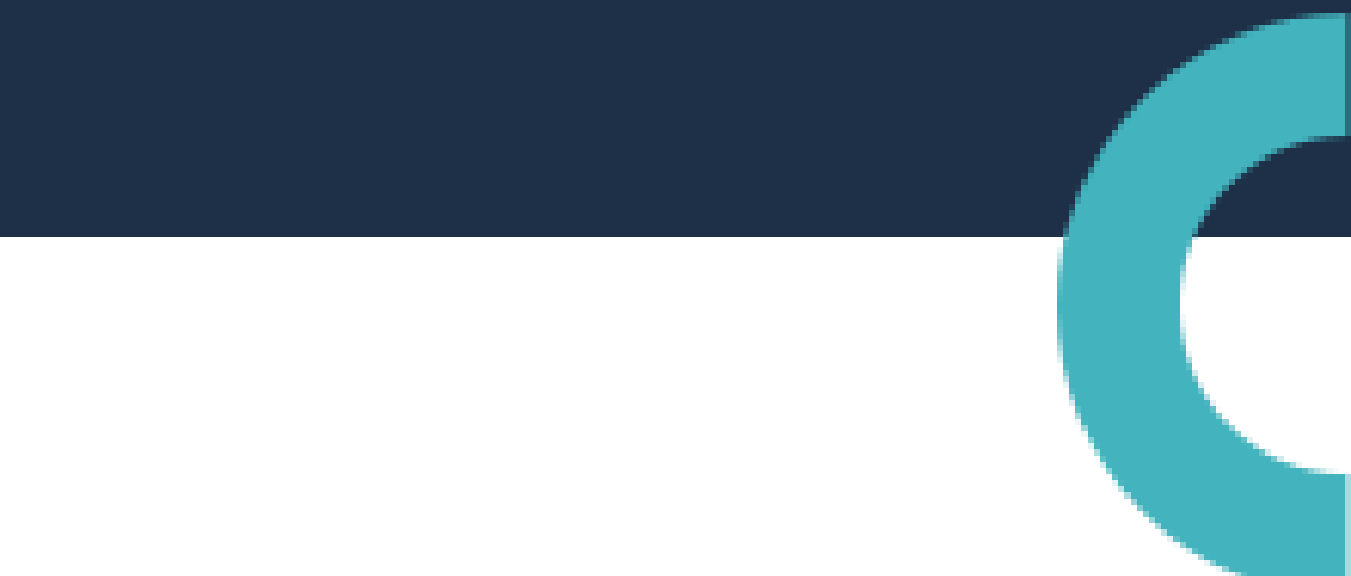

#### Interactive Content - Why H5P?

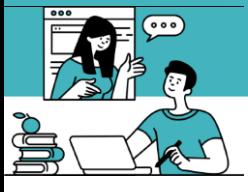

**LIED** 

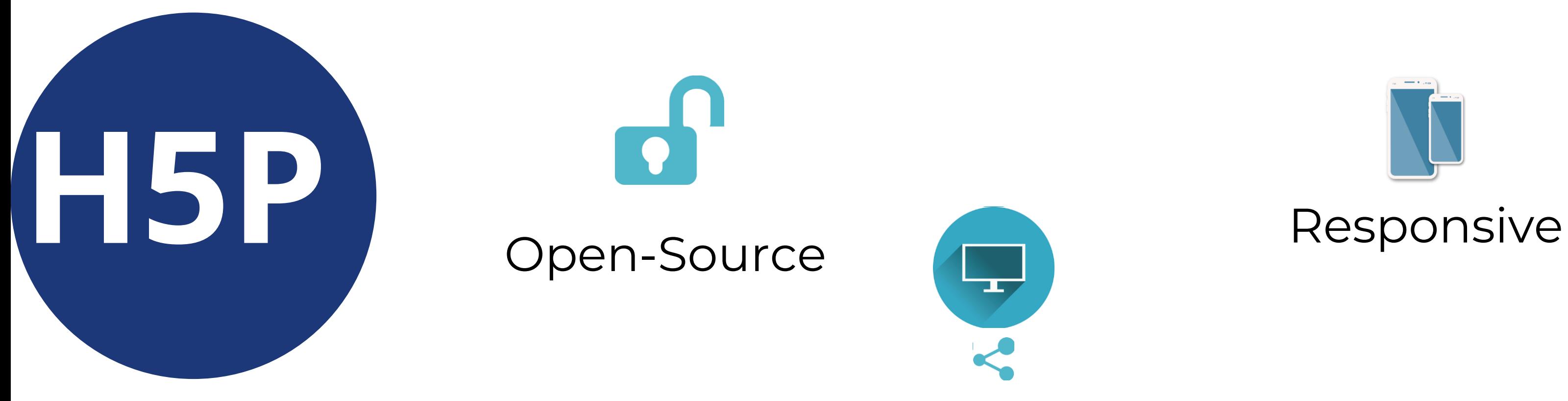

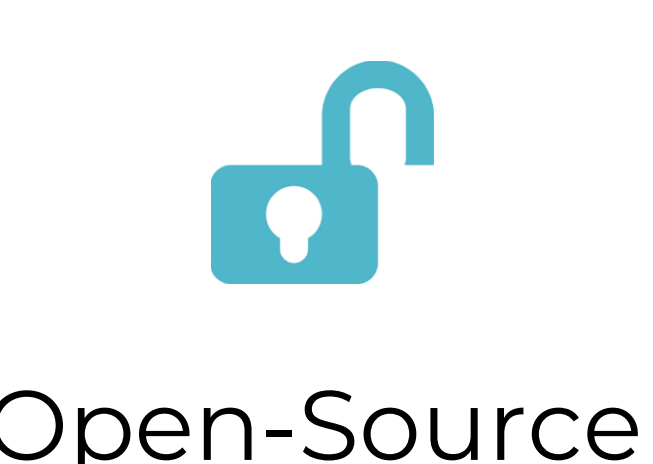

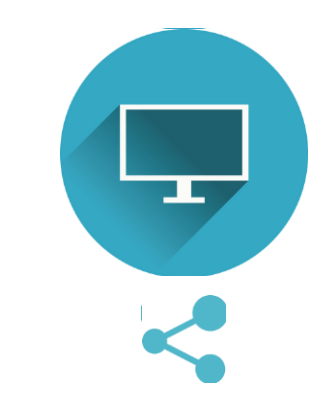

Easy to use, create, share & modify

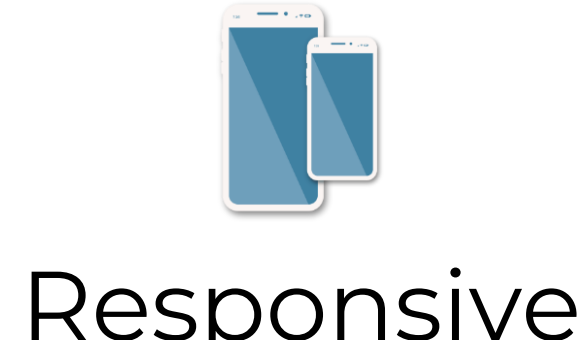

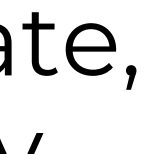

H5P

**Sustwrite** 

#### Interactive Content - Why H5P?

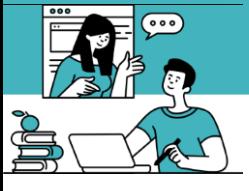

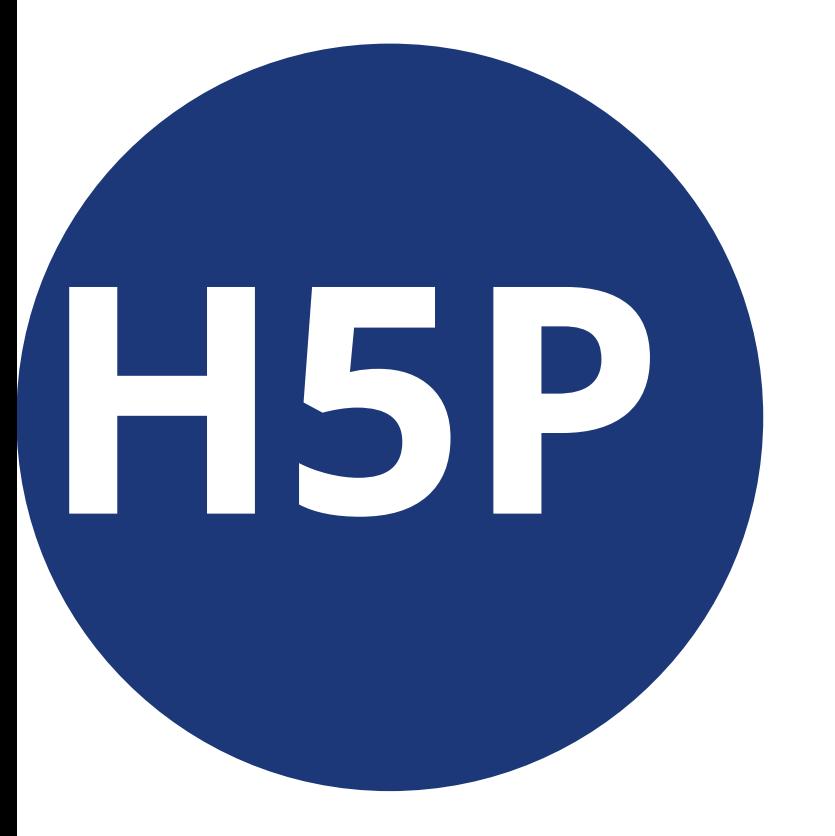

# What can we do with H5P?

## Interactive Content - Why H5P?

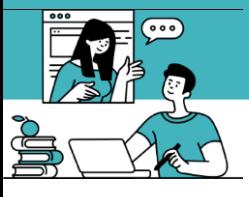

**LIED** 

#### Which elements do these symbols represent?

Drag each label to its position

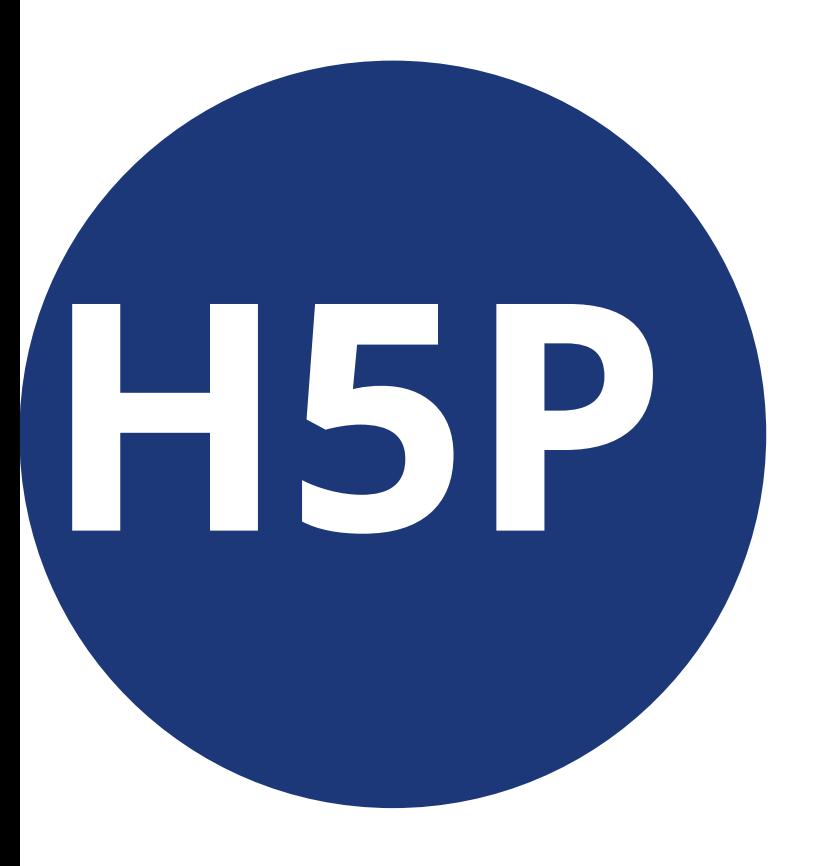

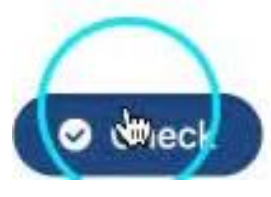

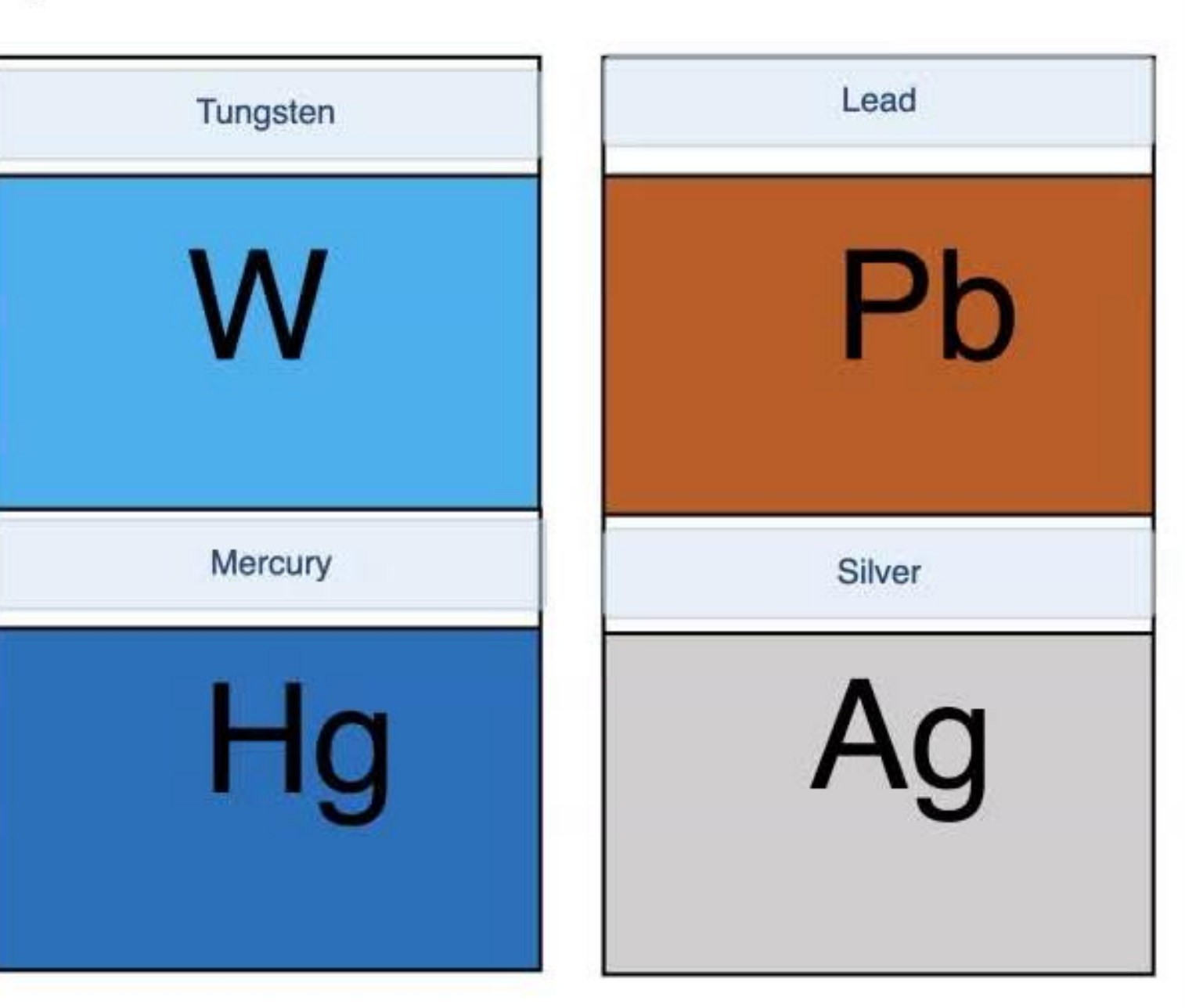

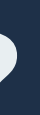

## Interactive Content - H5P Content types

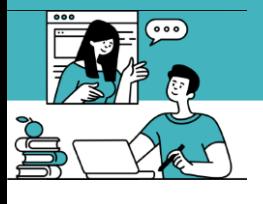

**LIED** 

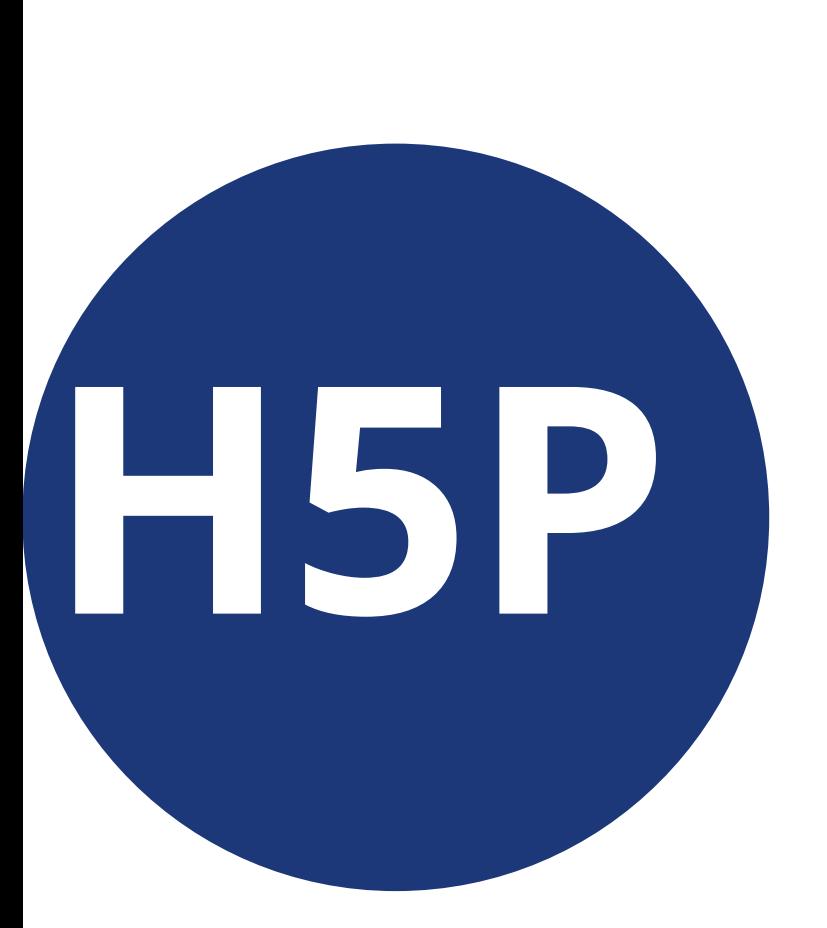

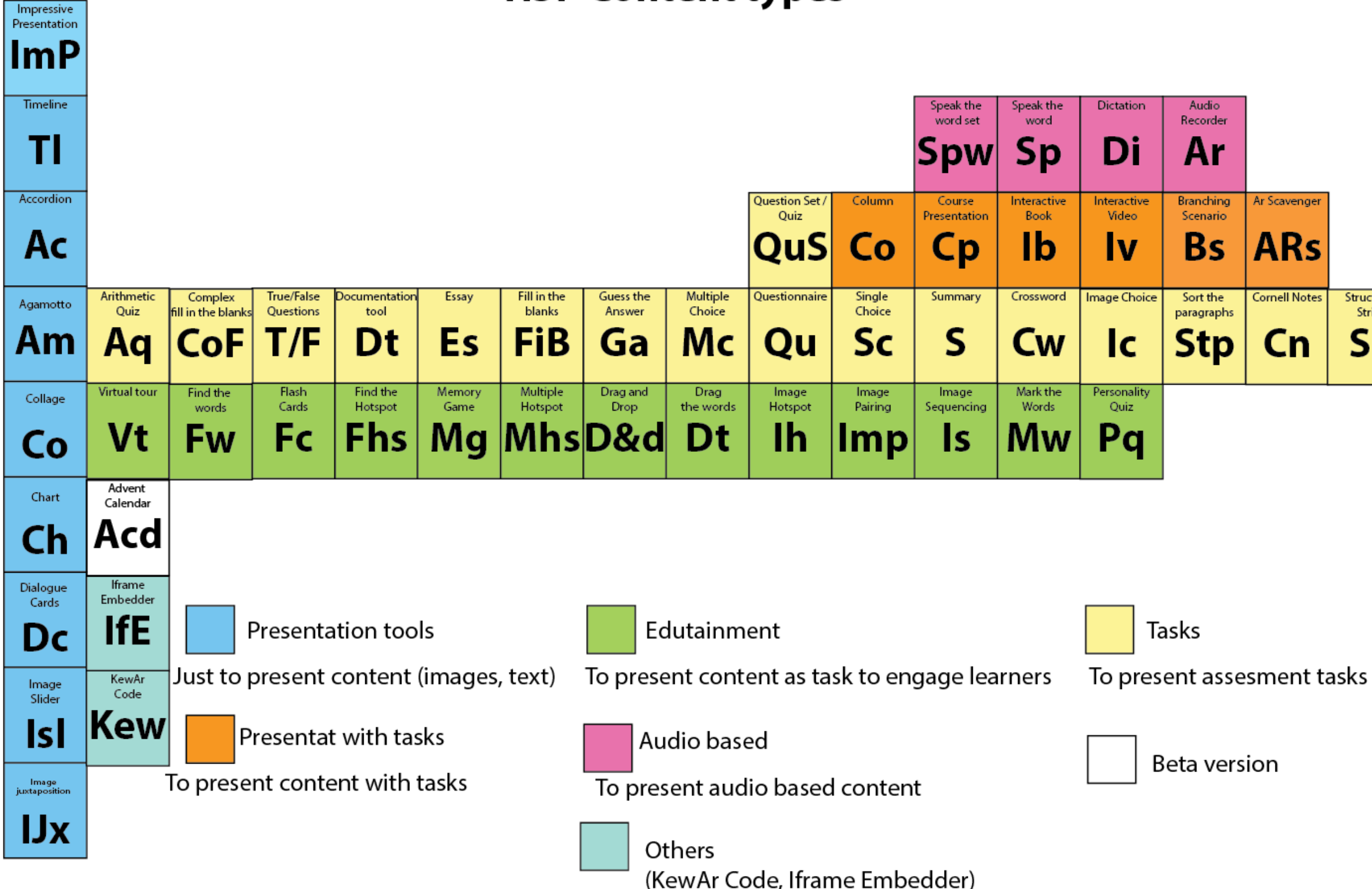

H5P Content types in periodic table style display © 2020 by Sushumna Rao is licensed under CC BY 4.0. To view a copy of this license, visit http://creativecommons.org/licenses/by/4.0/  $\mathbb{CO}$ 

#### **H5P Content types**

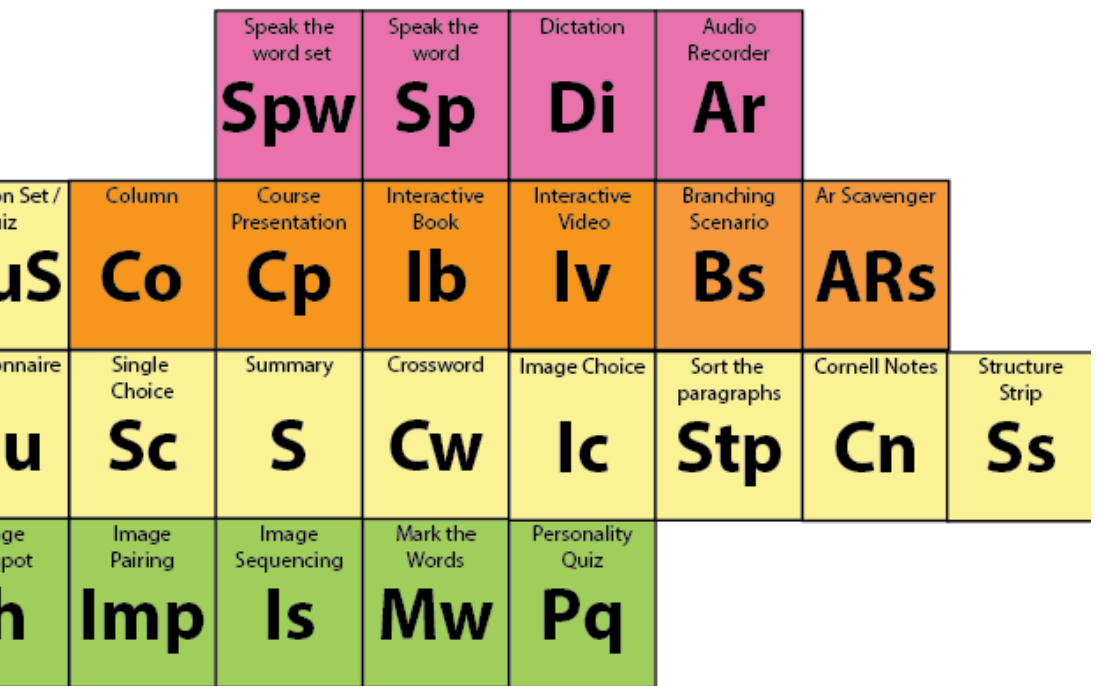

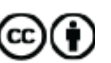

H5P HOW AND WHERE?

#### How and where to create H5P Interactive Content?

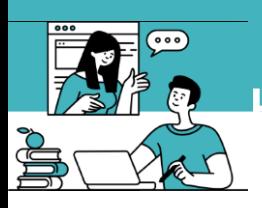

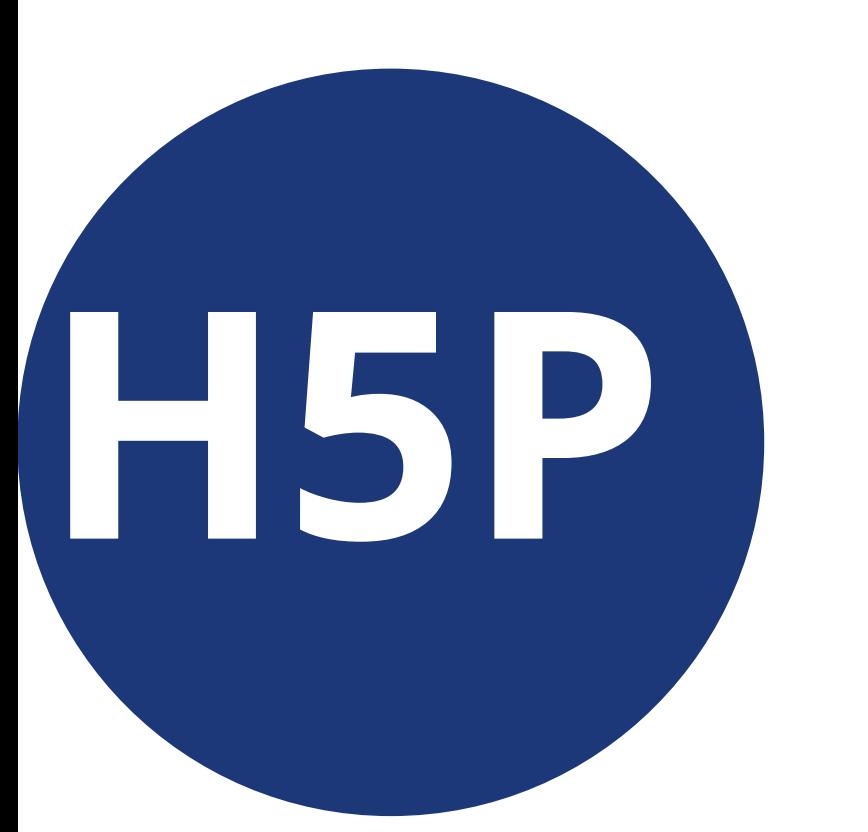

Using Lumi Online

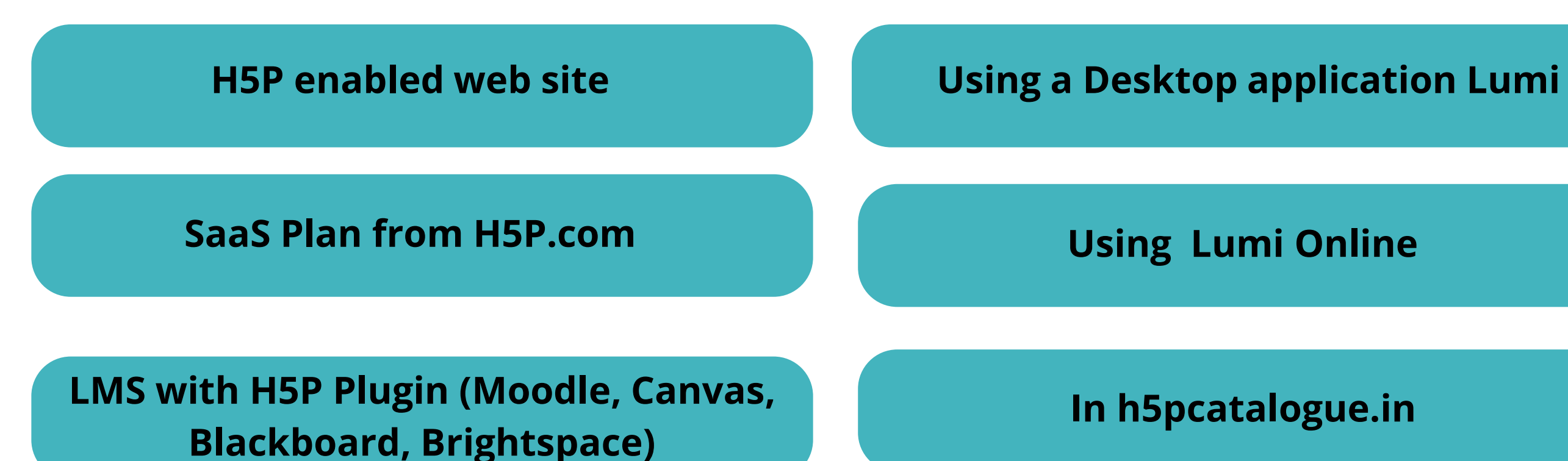

In h5pcatalogue.in

### H5P.org is the website where all of the activities are demonstrated and documented.

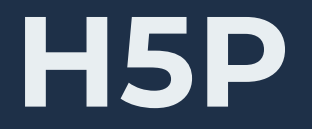

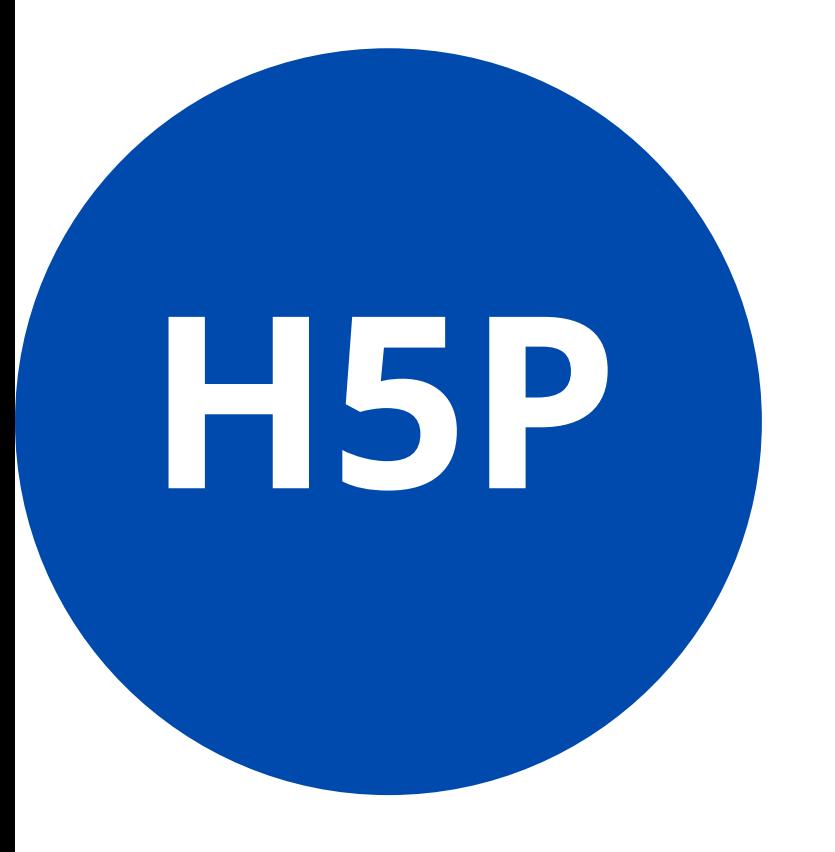

On a LMS / CMS

#### Create, Share, Download & Reuse

Save as HTML / SCORM using Lumi application

#### \*Respect Copyright

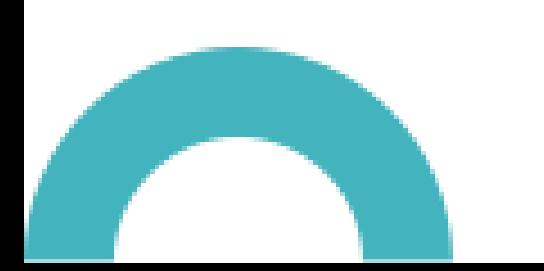

#### H5P IN MOODLE

## H5P in Moodle

# H5P

#### **Content bank**

Search

Telugu-1

ß.

No content available

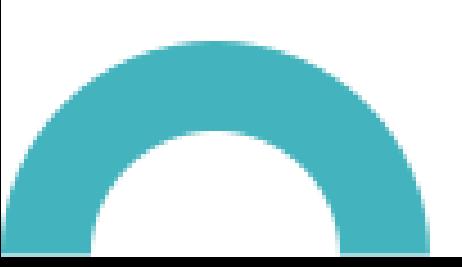

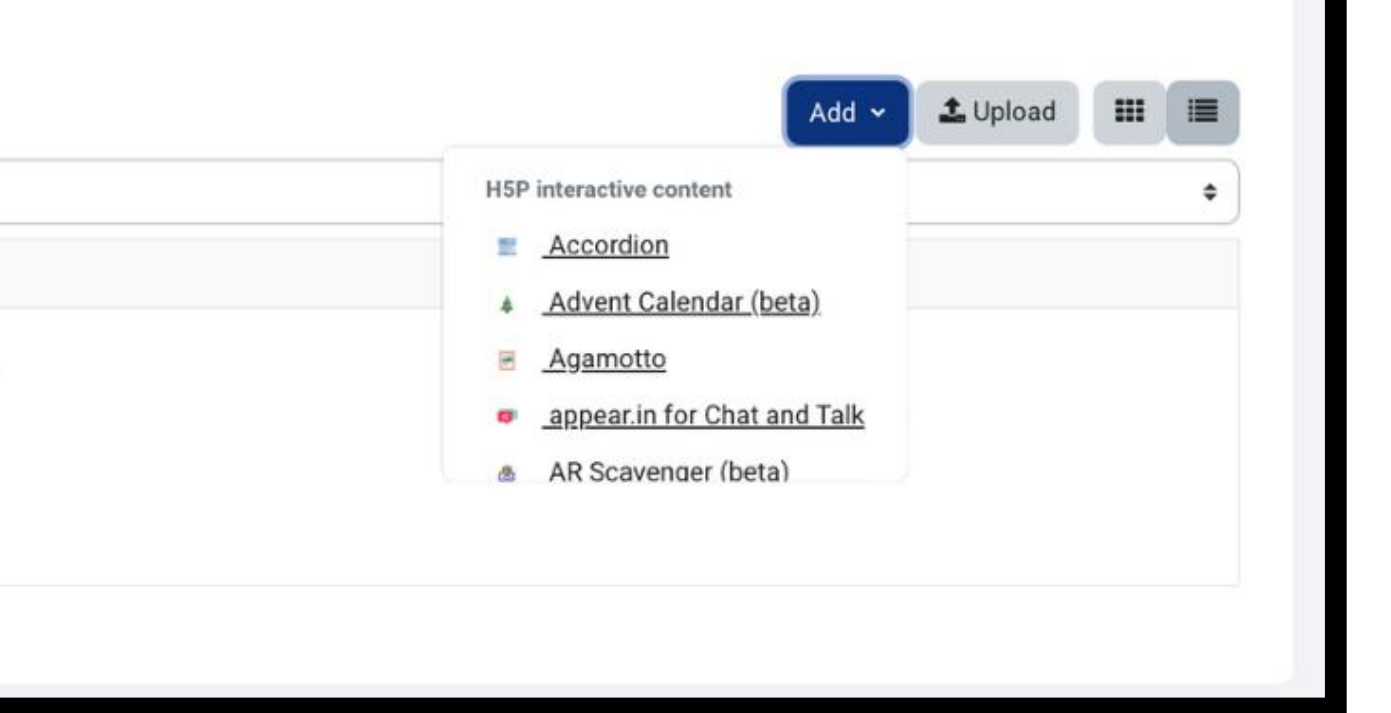

#### H5P IN MOODLE

## H5P Attempts Tracking in Moodle

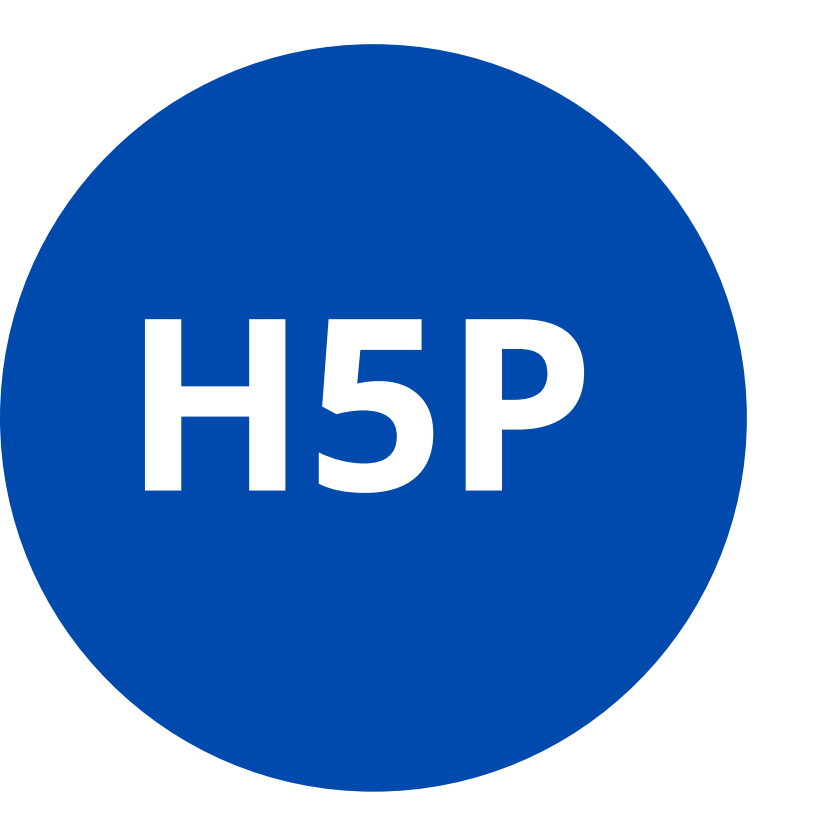

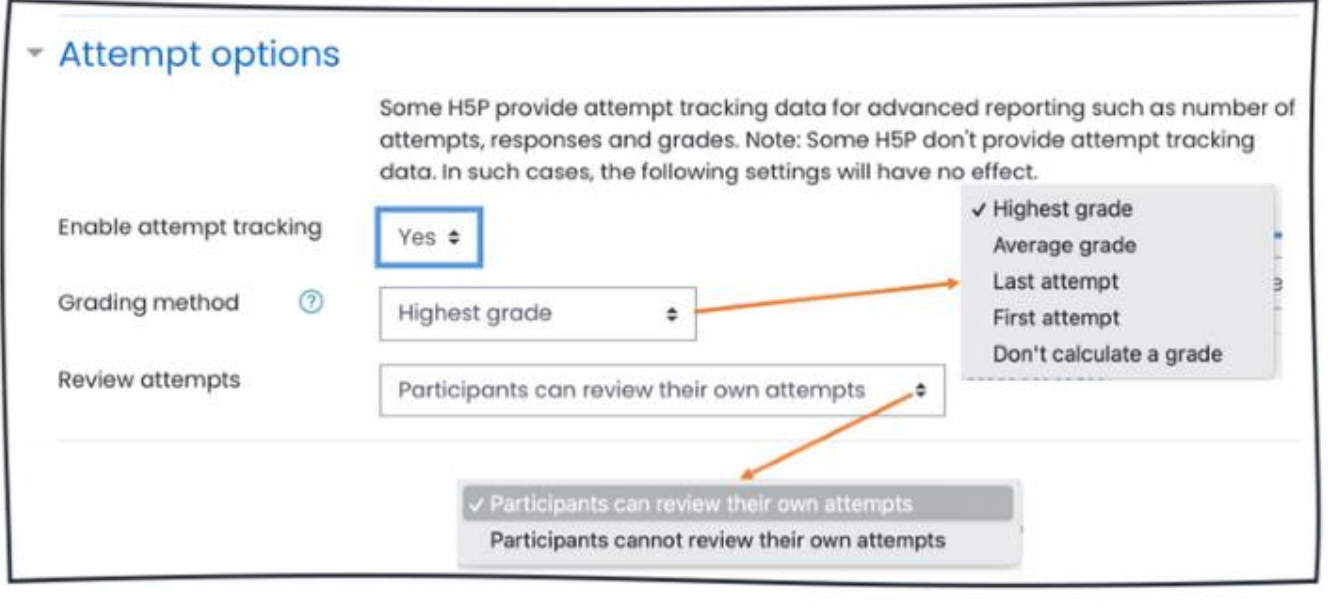

#### My attempts

 $\boldsymbol{\pi}$ 

 $1$ 

All

 $\boldsymbol{\pi}$ 

 $1$ 

 $\overline{z}$ 

 $\overline{\mathbf{3}}$ 

 $\overline{4}$ 

#### **Highest score attempt**

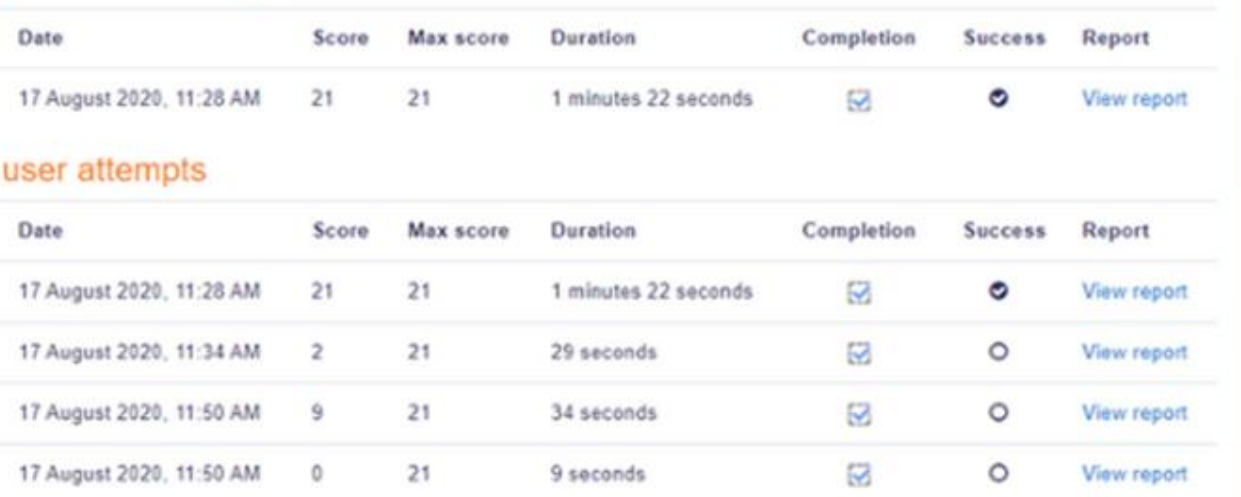

#### LUMI-DESKTOP APPLICATION

## Lumi Desktop Application

 $\leftarrow$ 

H<sub>3</sub>P

 $\Box$ 

 $\begin{array}{c} + \end{array}$ 

Lumi

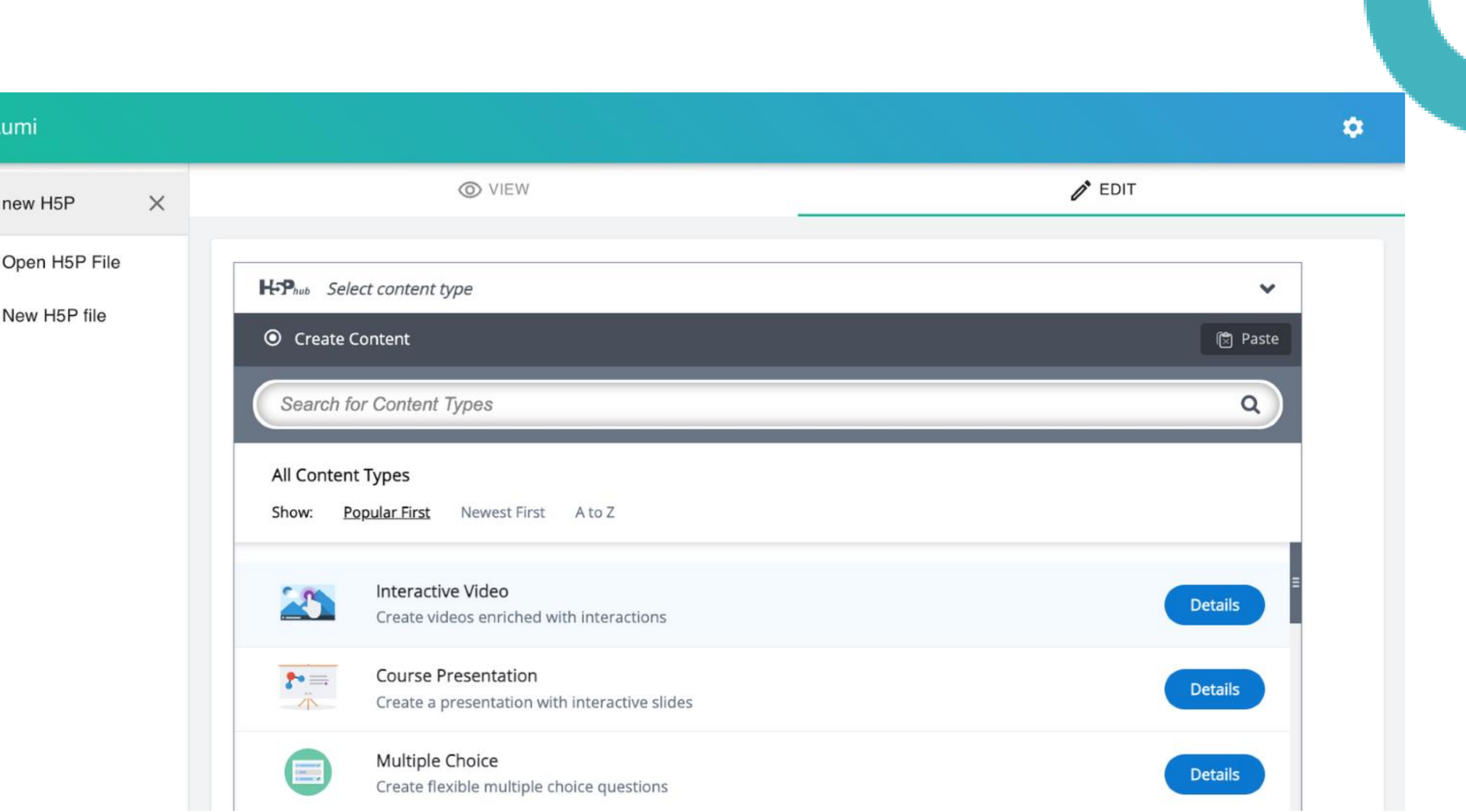

#### LUMI-DESKTOP APPLICATION

## Lumi Desktop Application - Export Options

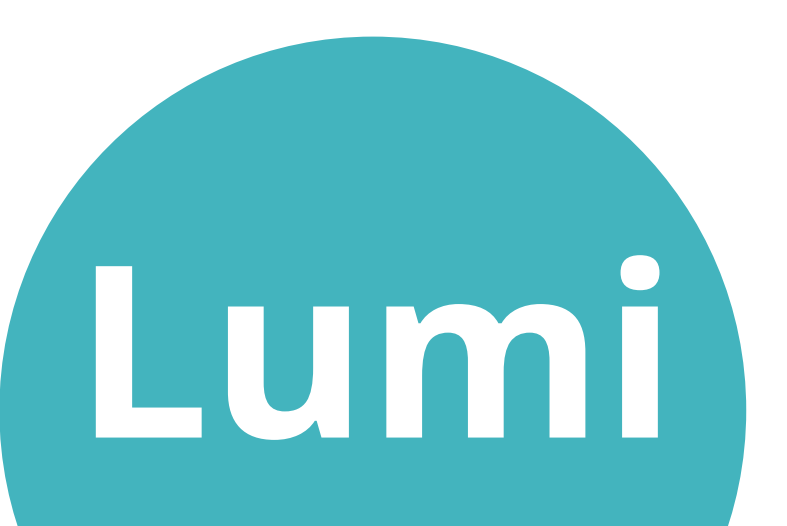

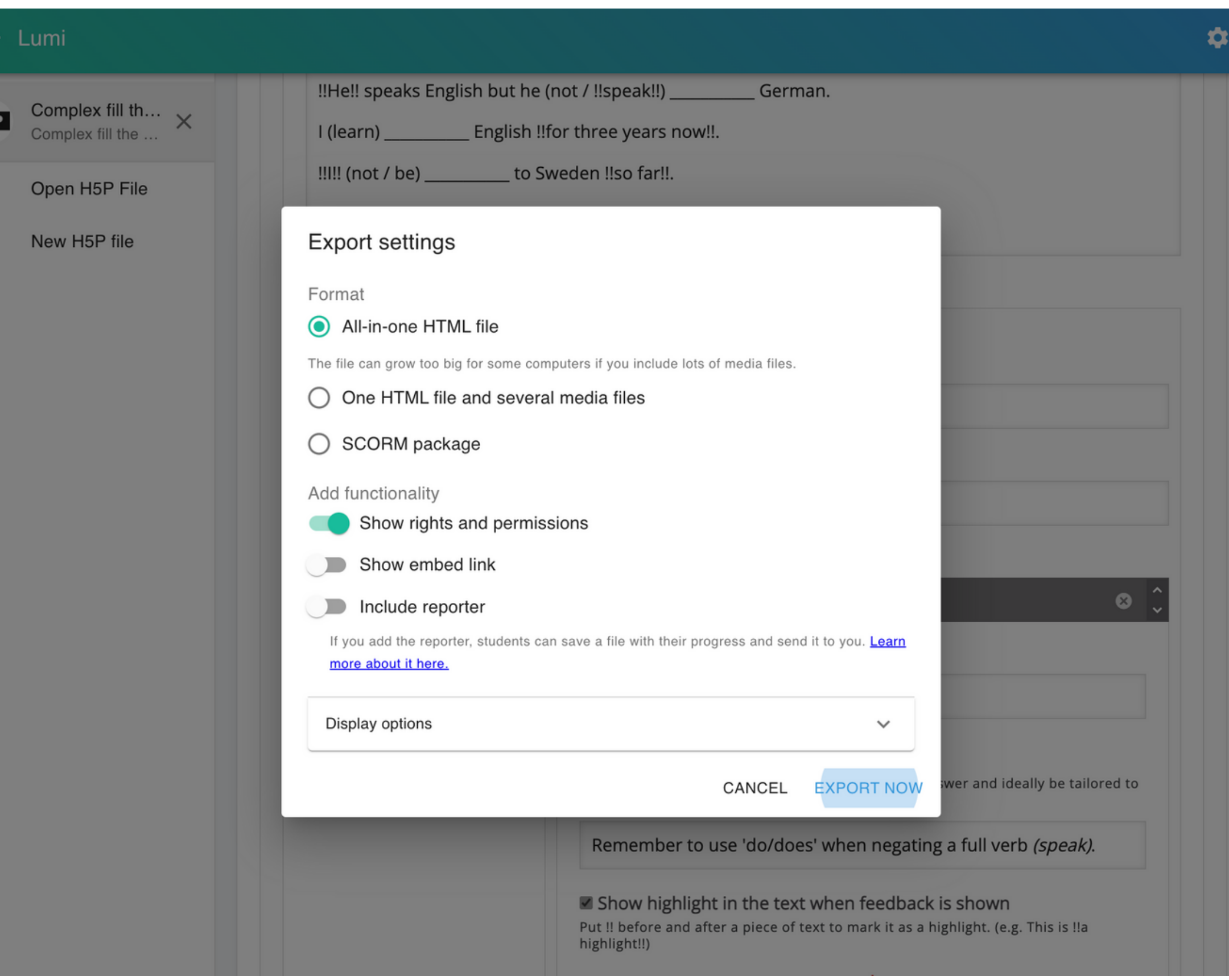

#### LUMI-DESKTOP APPLICATION

## Lumi Desktop Application - Analytics

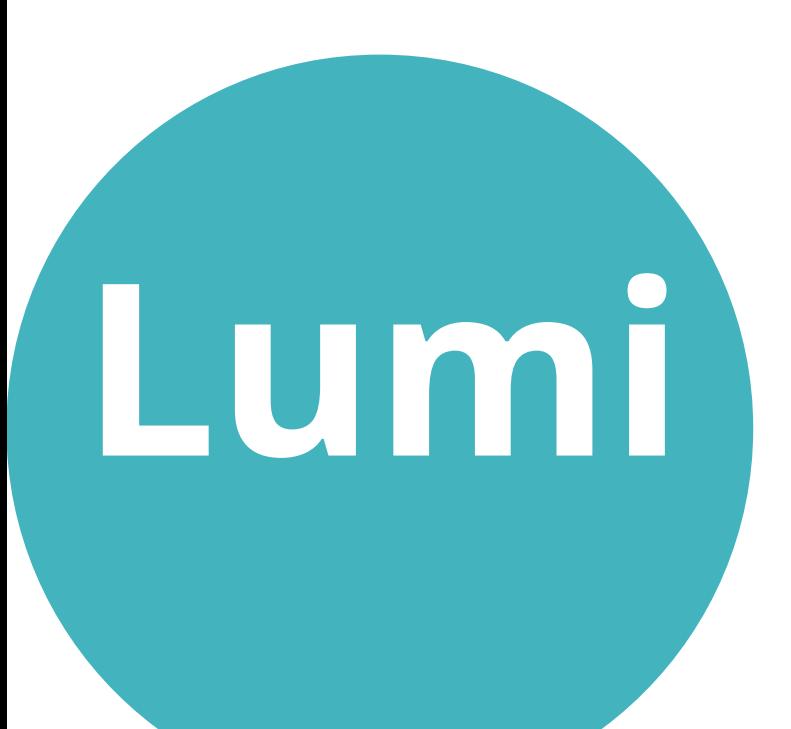

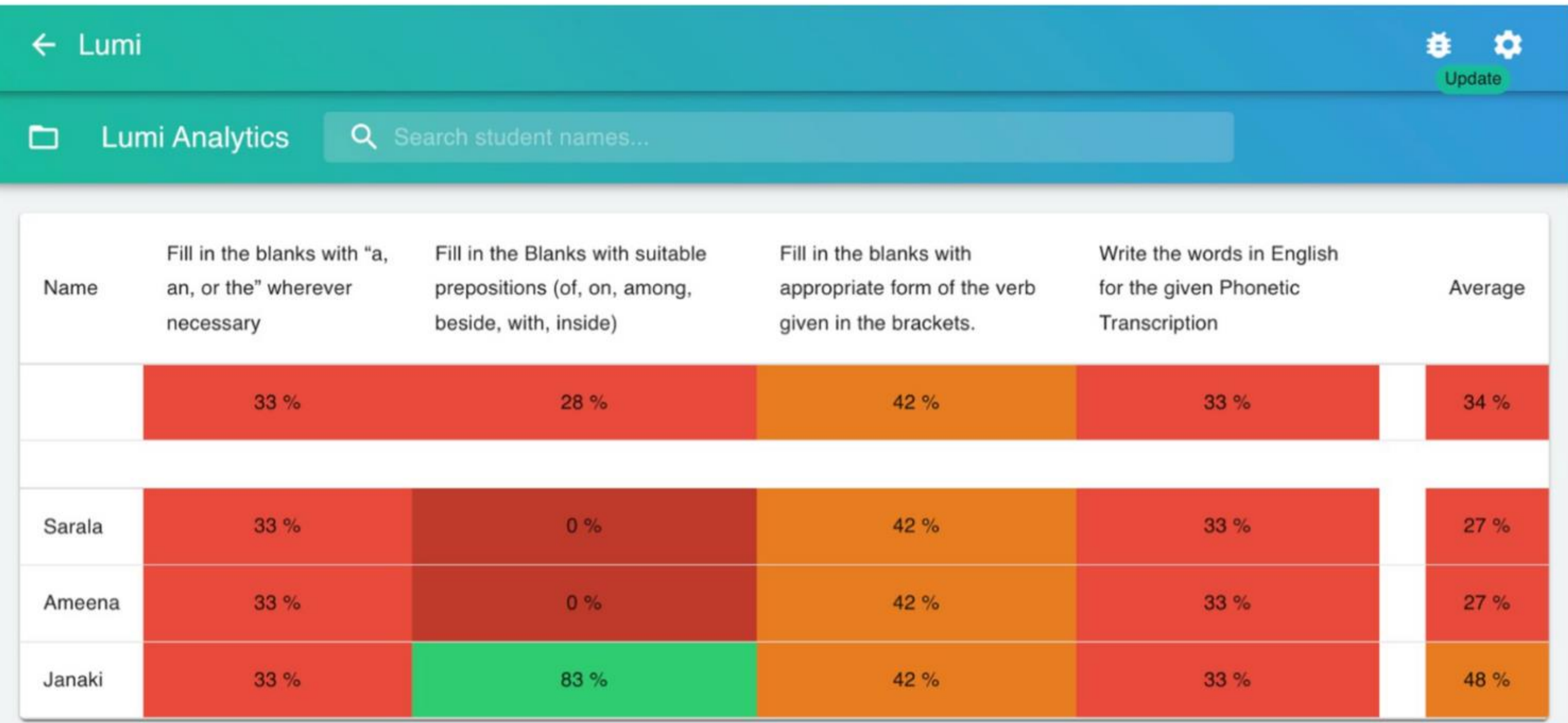

## Lumi Cloud

Lumi

# https://app.lumi.education/

 $\leftarrow$   $\rightarrow$  C' a app.lumi.education

Luml

#### **Make education** accessible, individual and exciting.

Create interactive and engaging content. Discover content from other creators or share your own content. Make your content available for your learners.

**E** Lumi Desktop

**Column** Cloud

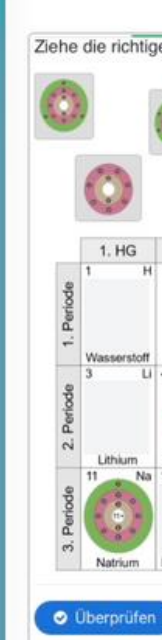

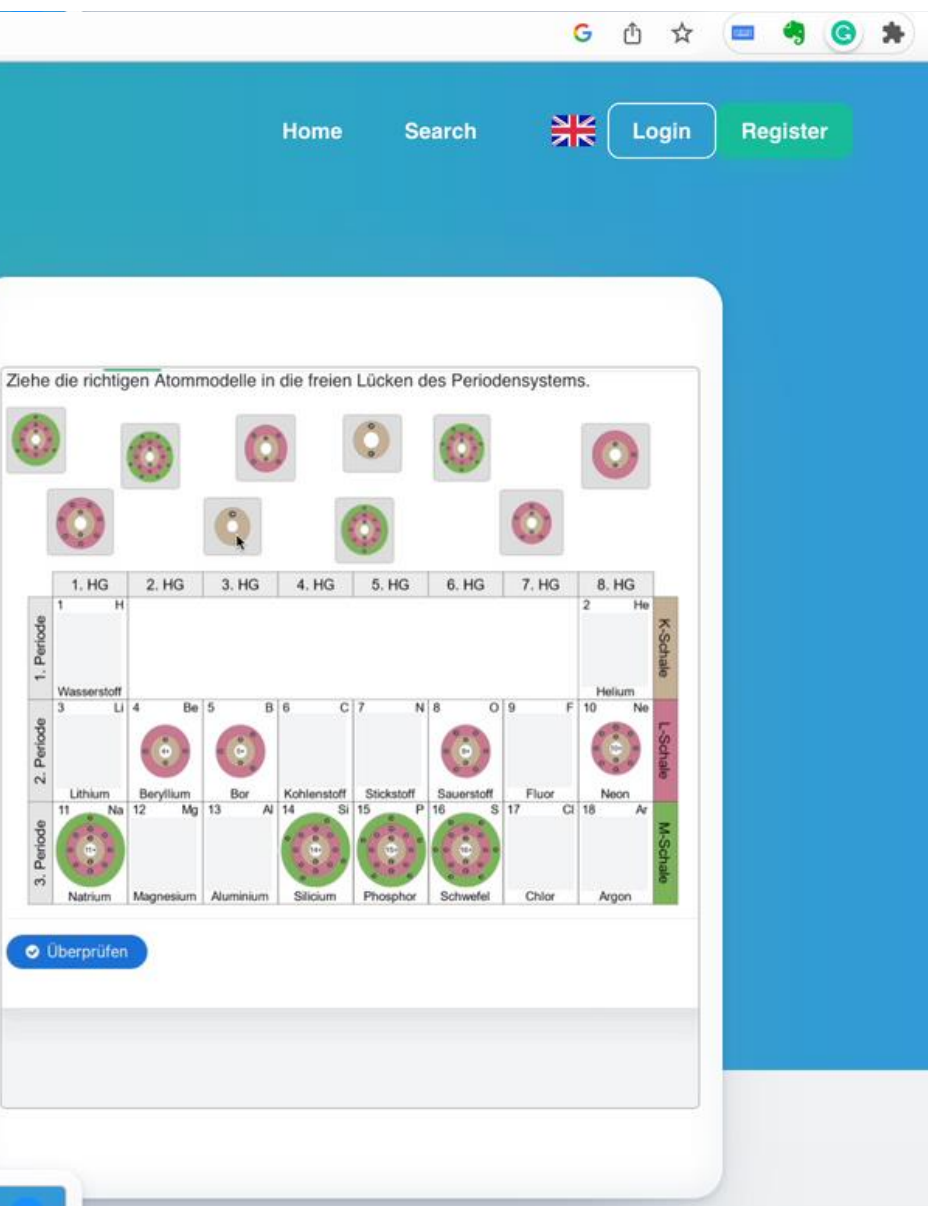

#### LUMI- CLOUD

## Lumi Cloud Interface

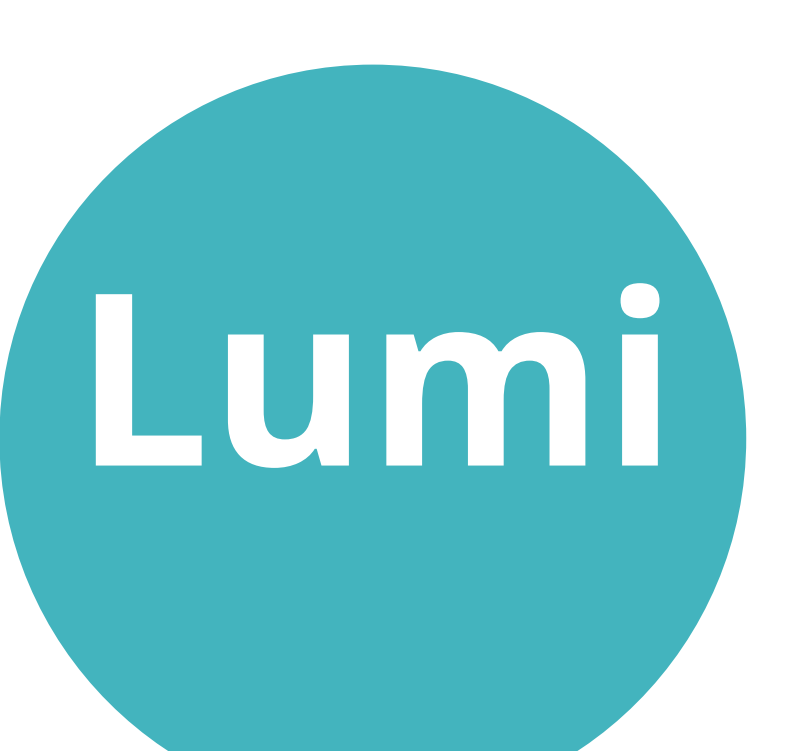

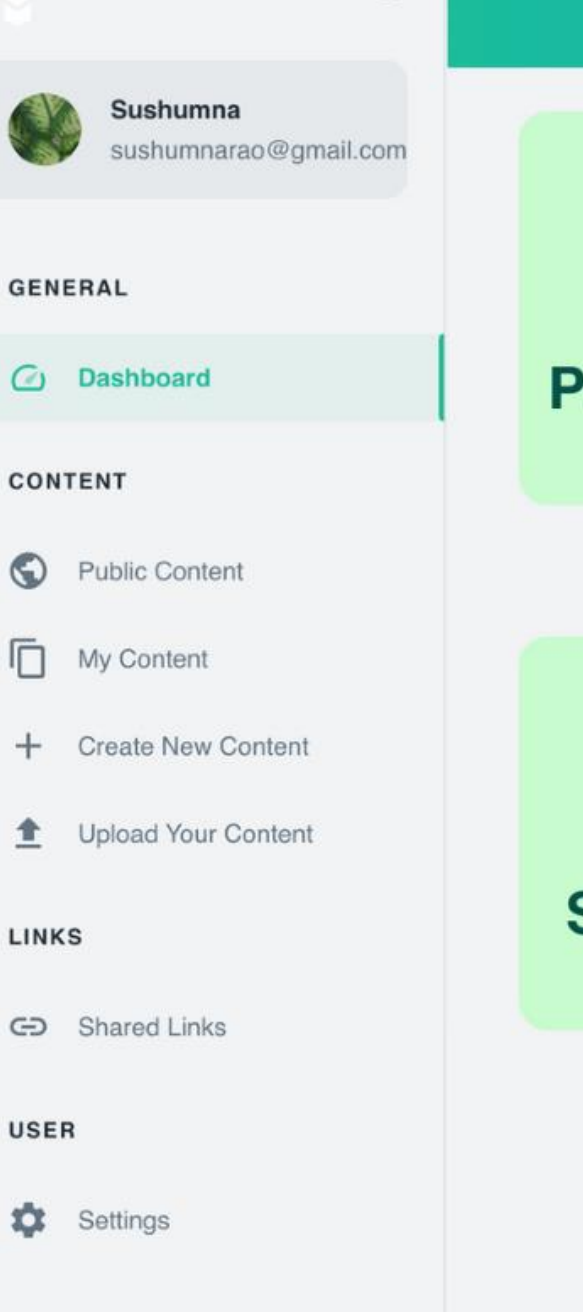

 $\textcircled{\scriptsize\bullet}$ 

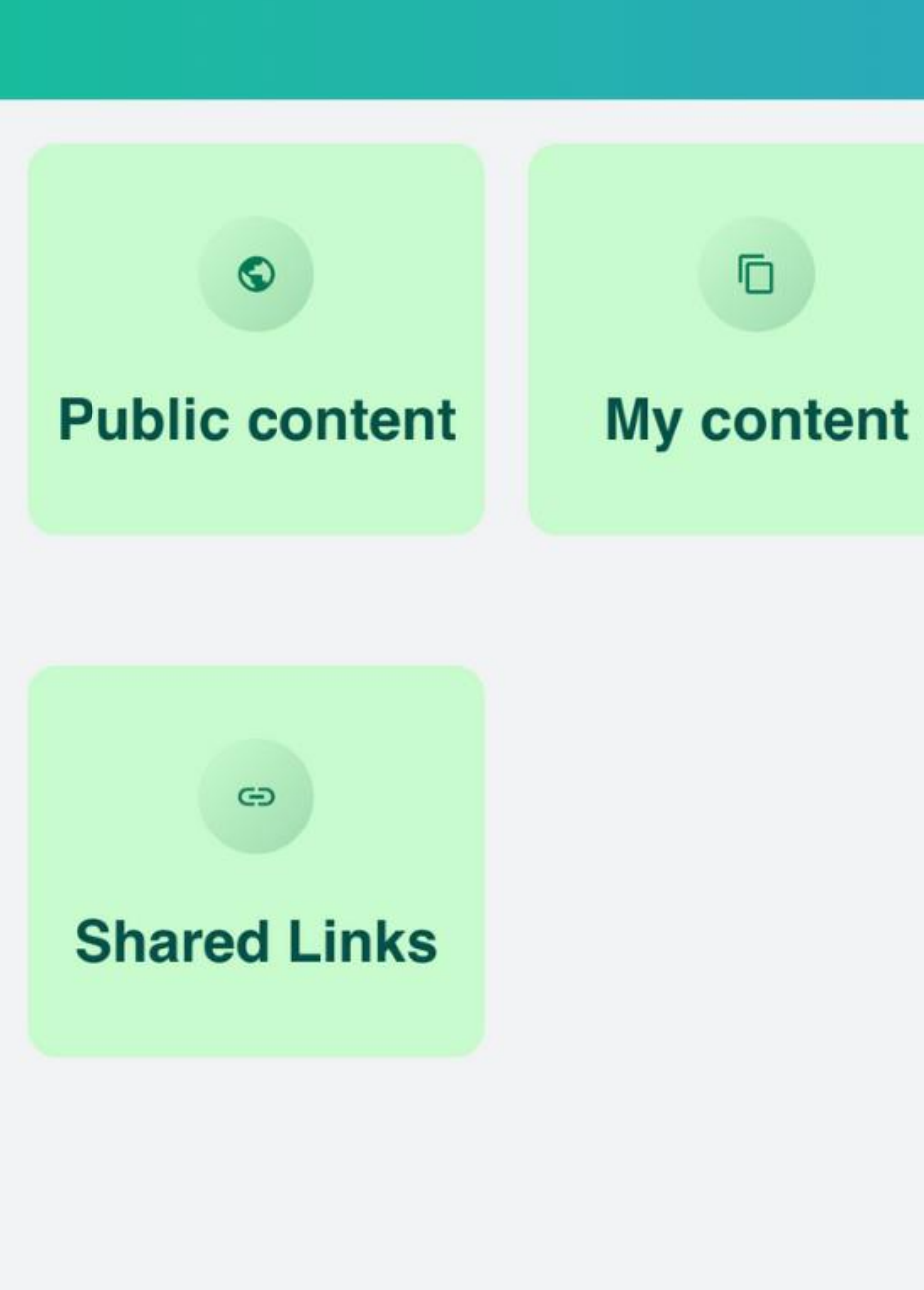

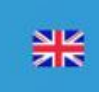

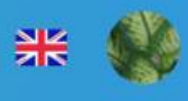

**Create new** content

#### **Upload your** content

土

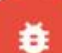

## Lumi Cloud Interface - H5P Editor

#### LUMI- CLOUD

Lumi

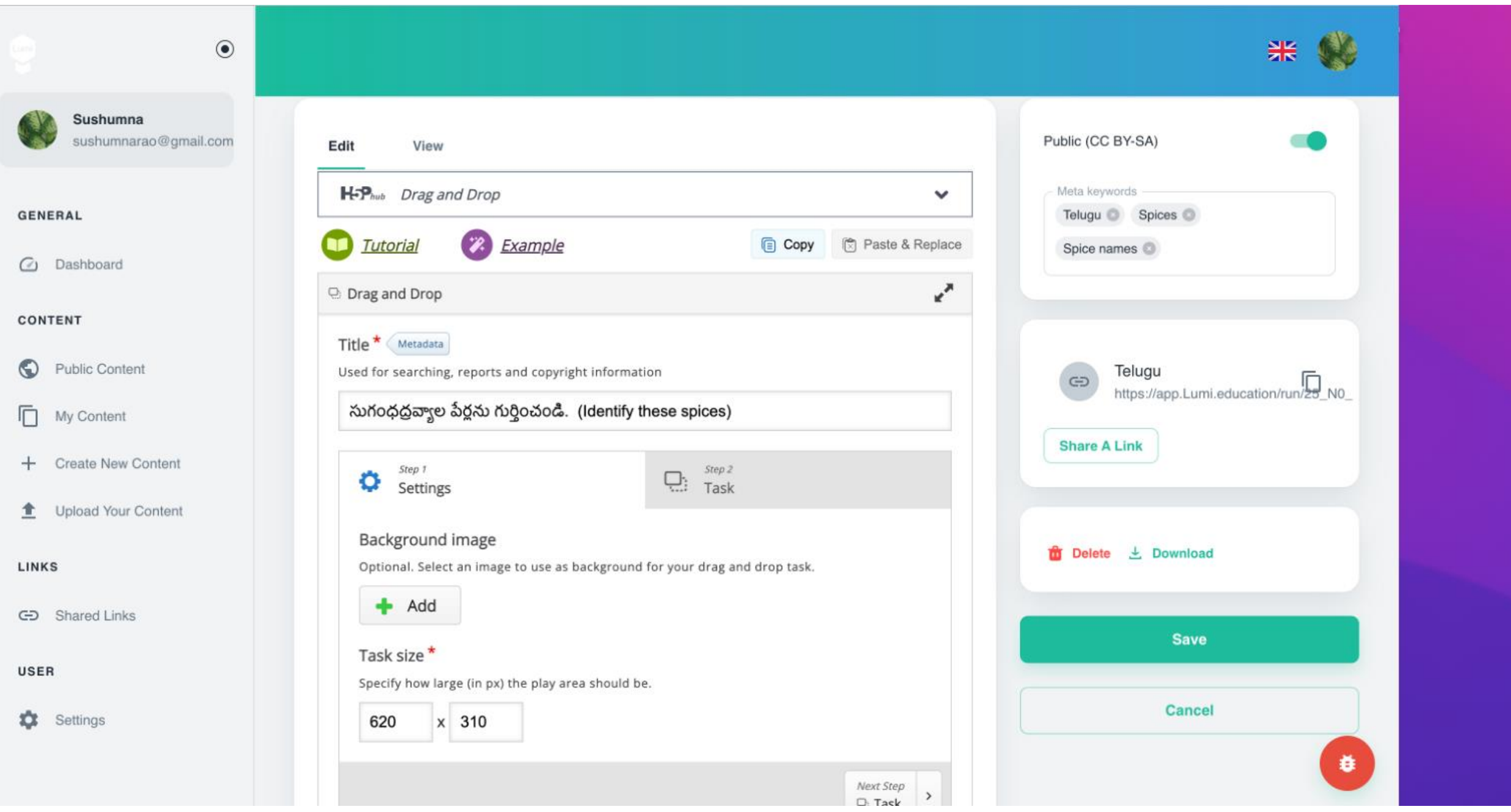

- Plan well
- Assessment type
- LOTS/HOTS
- Pictures
- Math / Chem symbols(equations)

## H5P Hands on Session

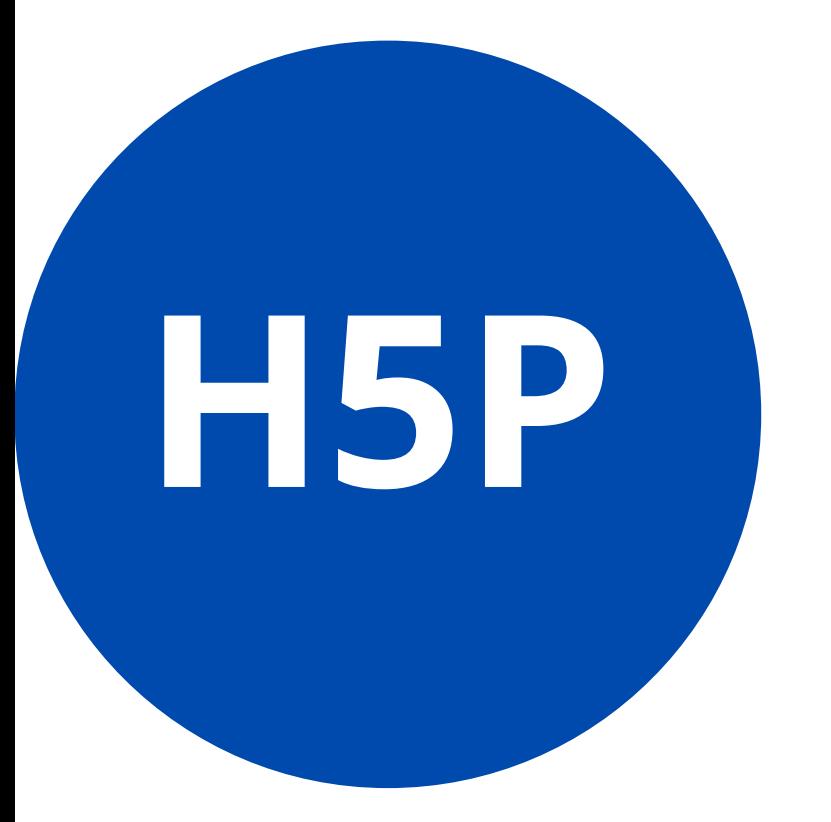

## H5P Hands on Session

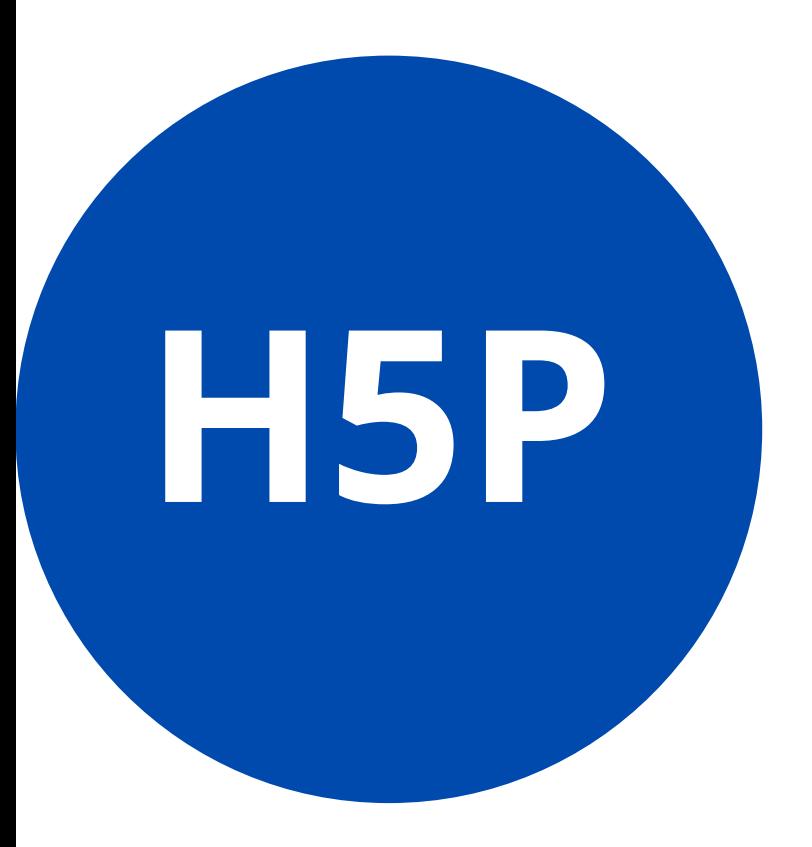

- Examples and Downloads https://h5p.org/
- H 5 P O E R https://h 5 p c a t a l o g u e . in/
- Templates -
- More Examples (Telugu) https://justwrite.in/telugu/
- https://justwrite.in/bb/
- Help file on H5P
- A resource to help you know how students can submit Lumi file back when you share as HTML with them.
- H5P Smart Import Option

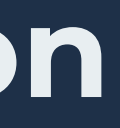

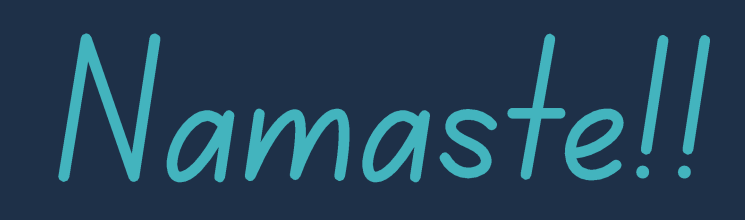

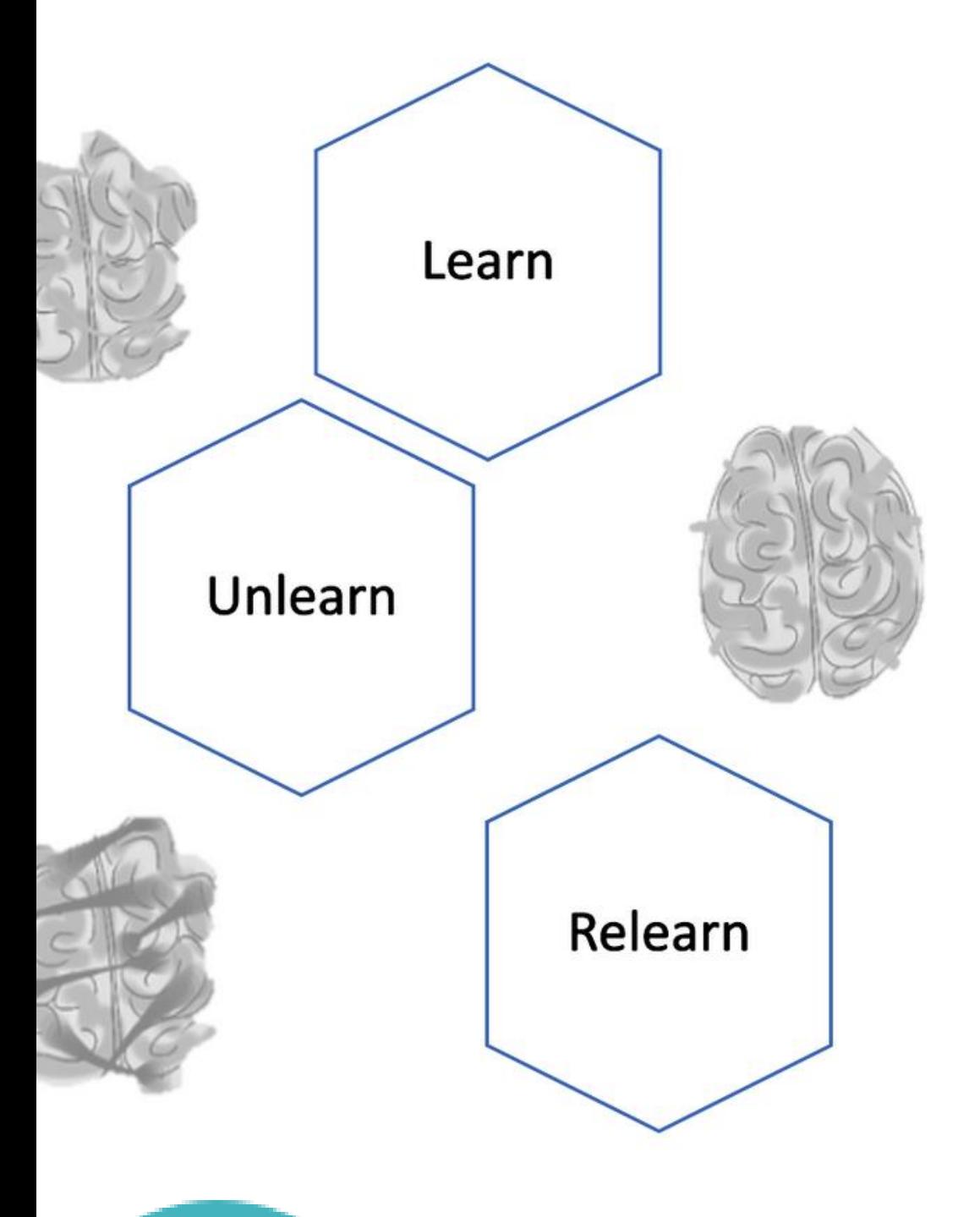

Alvin Toffler is credited with saying: "The illiterate of the 21st century will not be those who cannot read and write, but those who cannot learn, unlearn, and relearn."

Sushumna Rao Tadinada

https://h5pcatalogue.in/

sushumnarao@gmail.com

@sushumnarao

https://e-ology.blogspot.com